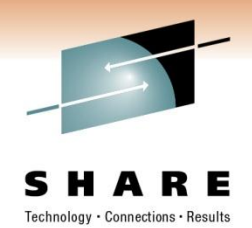

# **When Worlds Collide – ISPF Tools for the Windows World**

Rod Feak MIB Group, Inc rfeak@mib.com

March 3, 2011 Session #8363

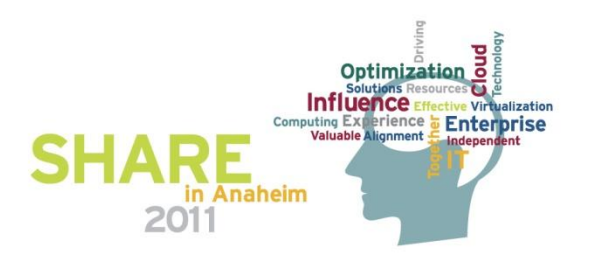

#### **Trademarks**

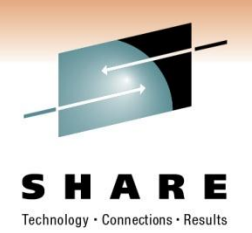

**This presentation is Copyright© 2011, MIB Group, Inc** 

**The following are registered trademarks of the International Business Machines Corporation in the United States and/or other countries.**

**IBM®**

**REXX**

**zOS®**

**zSeries®**

**The following are registered trademarks of Microsoft Corporation in the United States and/or other countries.**

**Windows**

**Outlook**

**Excel**

All other products may be trademarks or registered trademarks of their respective companies

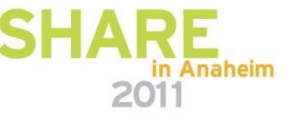

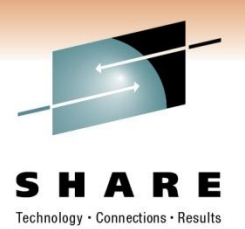

# **Agenda**

- Who is MIB?
- Introduction/Overview
- Mainframe E-Mail
- Network Printing
- File Handling and Moving
	- Accessing Mainframe files from Windows
	- Accessing Windows Server Files

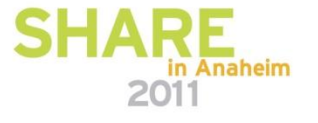

## **Who is MIB?**

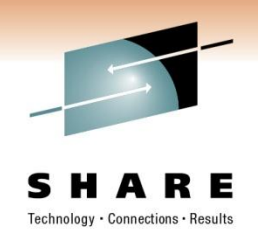

- A membership corporation owned by approximately 470 member insurance companies in the US and Canada.
- Organized in 1902 to provide core fraud protection services to all aspects of the insurance industry, including, life, health, critical illness, long-term care and disability-income insurance.
- Provide members with shared, searchable databases to support the underwriting process. (Think "insurance credit bureau")
- Adhere to all privacy and disclosure regulations, including FCRA (15 U.S.C. § 1681 et seq.) HIPAA (Public Law 104-191, 1996) and HITECH Act (H.R.1/P.L.-111-5, 2009)

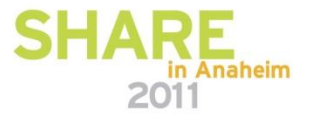

#### **Introduction/Overview**

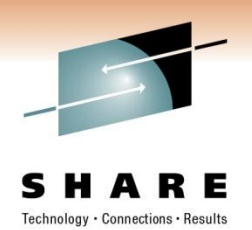

- ISPF is the #1 SYSPROG tool.
- Most of us have a Windows device on our desk, networkattached printers near us, and communicate via e-mail.
- Often, the printers are not mainframe attached
	- High cost of products/infrastructure
- We use files on Mainframe as well as Windows Servers
- Getting Files from Mainframe may be cumbersome.
	- FTP (or IND\$FILE, or cut/paste) then:
		- Mail as attachment
		- Print to printer
		- Save to server

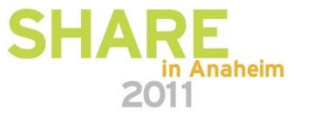

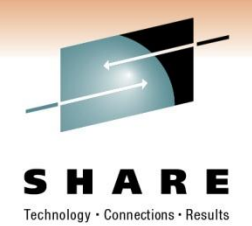

## **Introduction/Overview (cont.)**

- A Better Way!
- Many tools available on the Internet which can be used as-is or tailored to your needs.
- Usually ISPF edit macros or TSO commands to assist in the integration of ISPF/TSO into the Windows world.
- The following Web sites are of particular use:
	- Marks Zelden's: <http://home.flash.net/~mzelden/mvsutil.html>
	- Dave Alcock's PlanetMys: <http://www.planetmvs.com/index.html>
	- Lionel Dyck's freeware site: <http://www.lbdsoftware.com/index.htm>

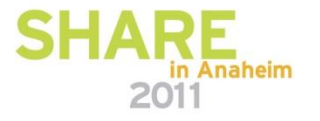

## **Mainframe E-Mail**

- XMITIP by Lionel Dyke
- Freeware
- Very flexible
- Provides e-mail of text and attachments of files, and with additional features, will convert files to other formats such as PDF
- Uses the SMTP function of IBM Communications Server

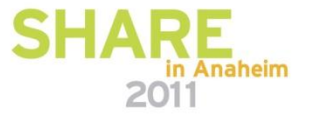

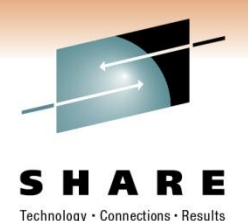

## **Mainframe E-Mail (cont.)**

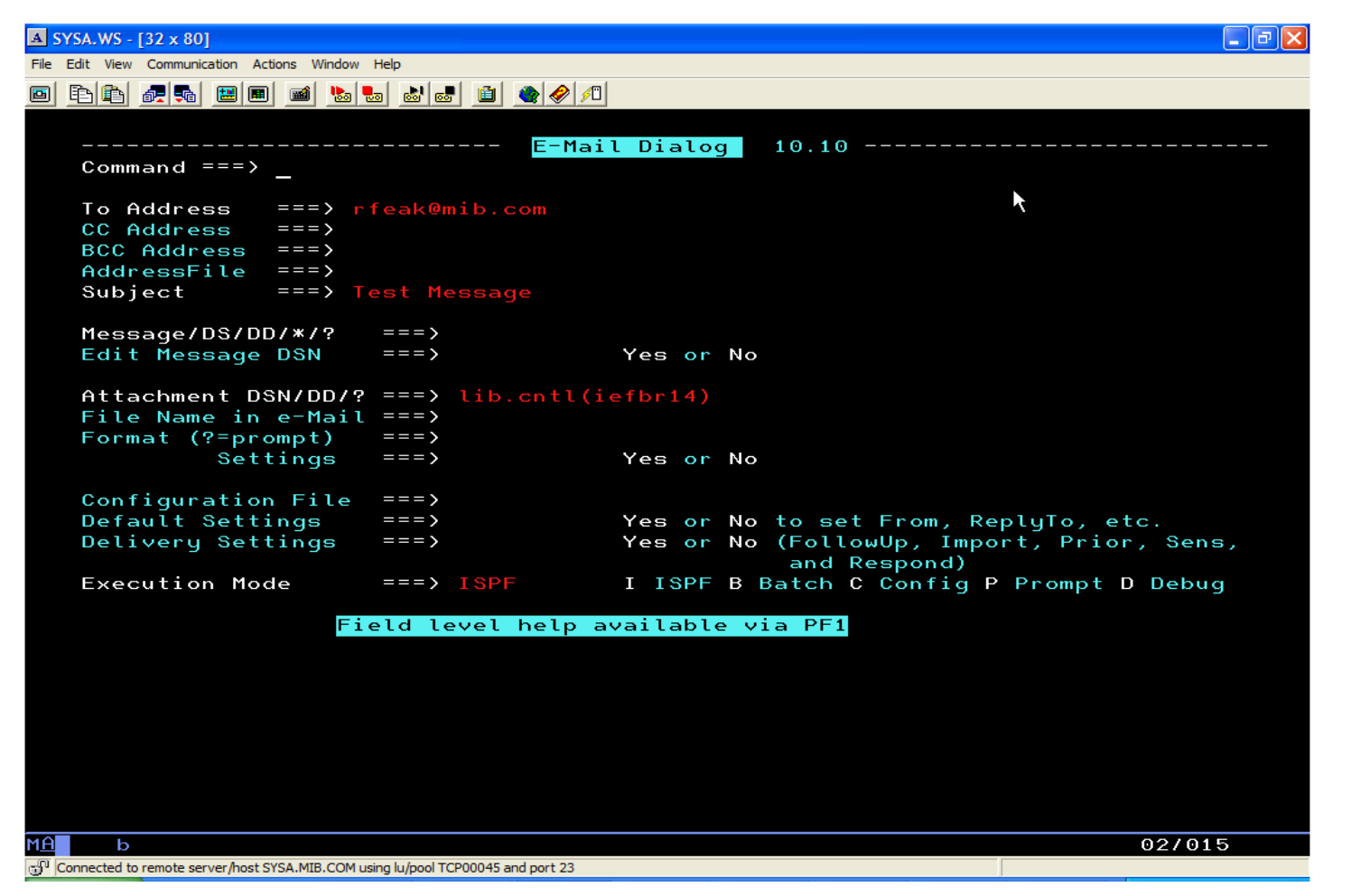

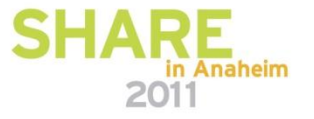

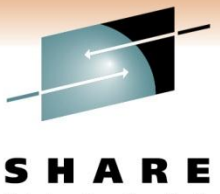

# **Mainframe E-Mail (cont.)**

Technology Connections · Results

in Anaheim

• With a little tailoring, a more seamless approach …

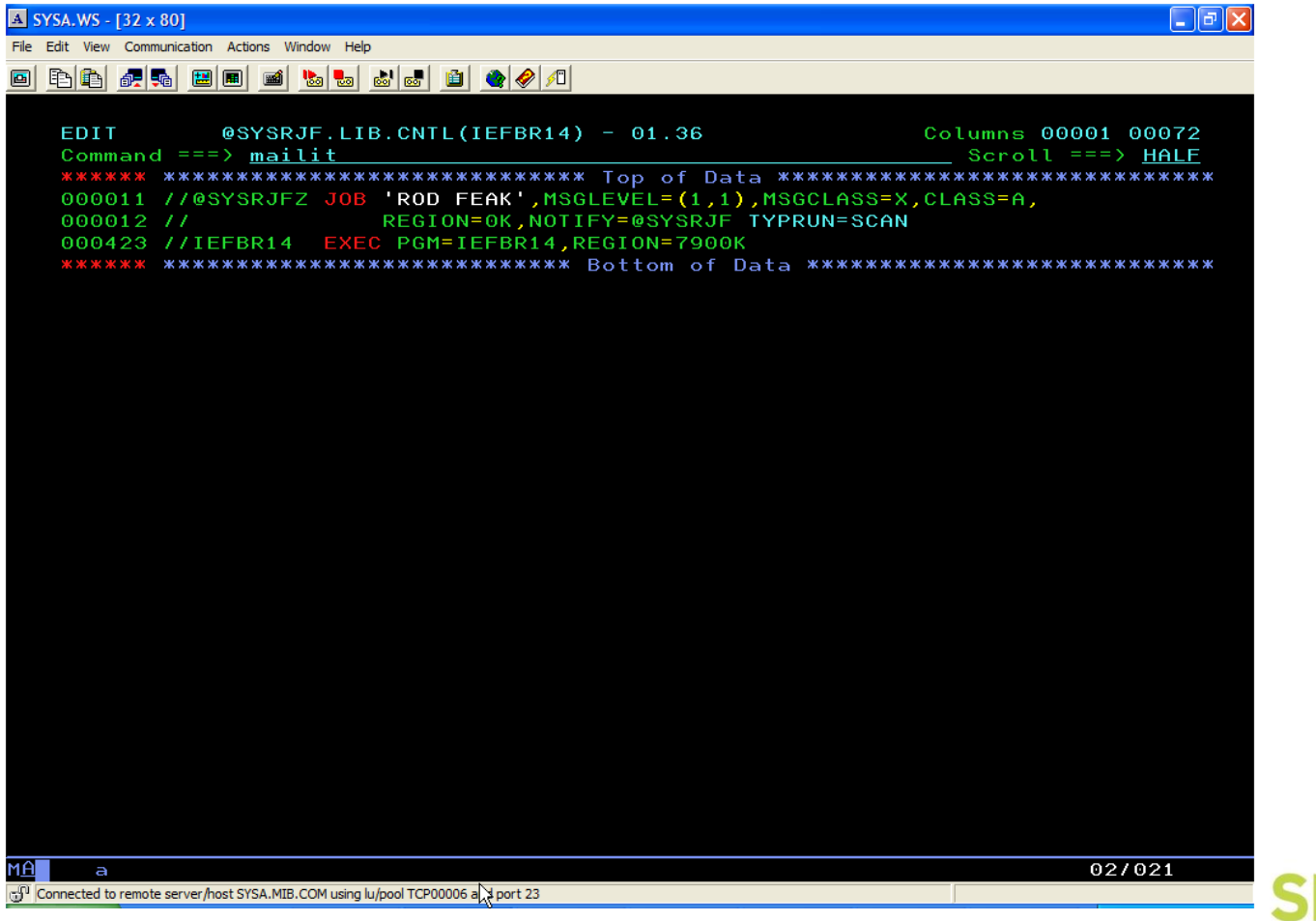

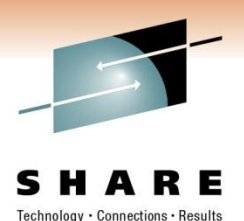

**Mainframe E-mail (cont.)**

 $\triangle$  SYSA.WS - [32 x 80]  $\Box$ e $\mathbf x$ File Edit View Communication Actions Window Help 8 B B d d d d d d d d d d d d d Stop running macro/script MIBMail SEND Command Input  $==$ >  $==$ > @SYSRJF.LIB.CNTL(IEFBR14) Send file From Line:  $==$ > 1  $Line: == > 3$ T o  $==$ > TFERULLO (E-Mail name) To: @MIB.COM (W=Word, P=PDF, T=text, A=Ascii, X=CSV, Z=InlineText) Format:  $==$   $\rightarrow$  T  $(S=Word-12pt-11x17)$ Carriage Ctl === $> N$ (YES=file has Carriage Control) Line Wrap:  $==$  > N  $(Y =$  Wrap long lines,  $N =$  Truncate)  $Subject:$  $===$  $(0ptional)$ Compression:  $==$ > NO (YES=file is to be sent as a Zipfile Attachment) This file is 3 lines long. Processed by SRS 6.5 Press ENTER to Send, PF3 to Cancel (NOTE: Setting Line Wrap = 'Y' and Carriage Ctl = 'YES' may result in extra page-breaks in Word and PDF Files.) 14/020  $\overline{a}$ Connected to remote server/host SYSA.MIB.COM using lu/pool TCP00006 and port 23

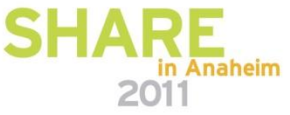

## **Mainframe E-Mail (cont.)**

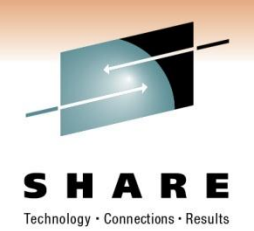

- At MIB, this solution utilizes a REXX ISPF Edit macro coupled with a background REXX SDSFbased writer to process both TSO and batch mail
- See SHARE Seattle Presentation #2341: "SDSF Rexx in a Production Environment – User Experience" for a look at how this might be done.

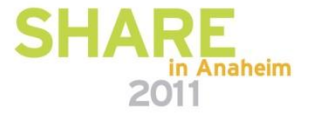

#### **Network Printing**

- IBM Communications Server provides the TSO LPR command to print to a network-attached printer.
- Format:

**>>-LPR--***data\_set\_name***--+--------------------------------+------>< | .-------------------------. | | V | | '-(----| Optional parameters |-+-'** 

where optional parameters specify things like the printer name and IP address, page layout, etc.

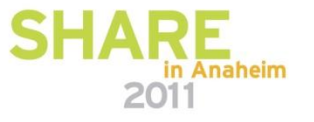

## **Network Printing (cont.)**

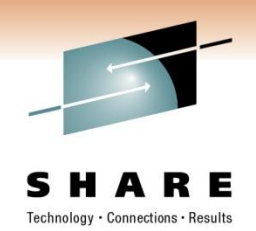

- Dave Alcock's LANPRT Rexx ISPF Edit macro allows one to print a range of lines, or all lines, from a dataset to a LAN printer.
- It invokes the LPR command from the Rexx code.

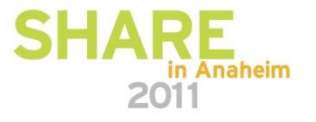

#### **Accessing Mainframe Files from Windows**

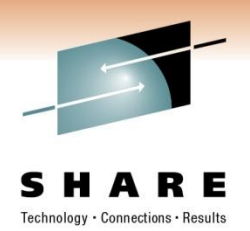

- IBM DSF (Distributed File Services) offers an SMB Server.
- Mainframe data can be offered to a Windows domain.
- The Mainframe looks like a Windows server to a Windows PC.
- OS datasets or USS files/directories can be mapped to windows drives.
- See SC24-5916 *DFS Customization*

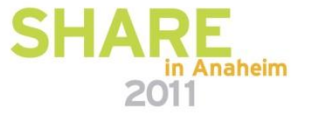

#### **Copying Mainframe Files to a Windows Server**

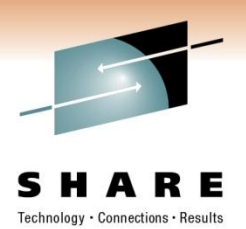

- Need a way to easily get mainframe files to a Windows server.
- FTP Server on Windows Server is a security issue.
- No easy way found on the Internet
- RYO
- Result: WINSAVE

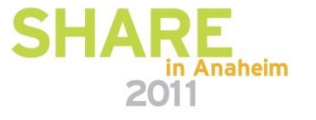

## **WINSAVE**

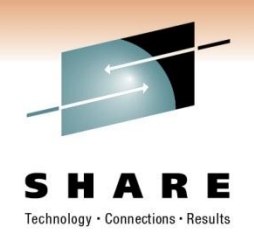

- Utilizes a Rexx ISPF edit macro that calls a Java program: **Winsave**
- Requires:
	- JCIFS java classes, open source which can be downloaded from jcfis.samba.org
	- JZOS java classes which come with IBM Java 1.6

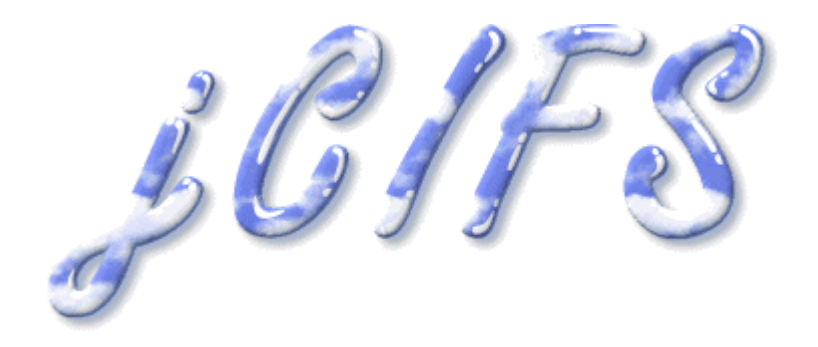

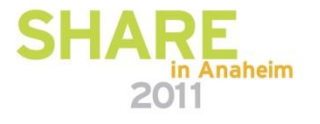

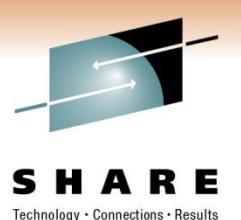

# **WINSAVE (Cont.)**

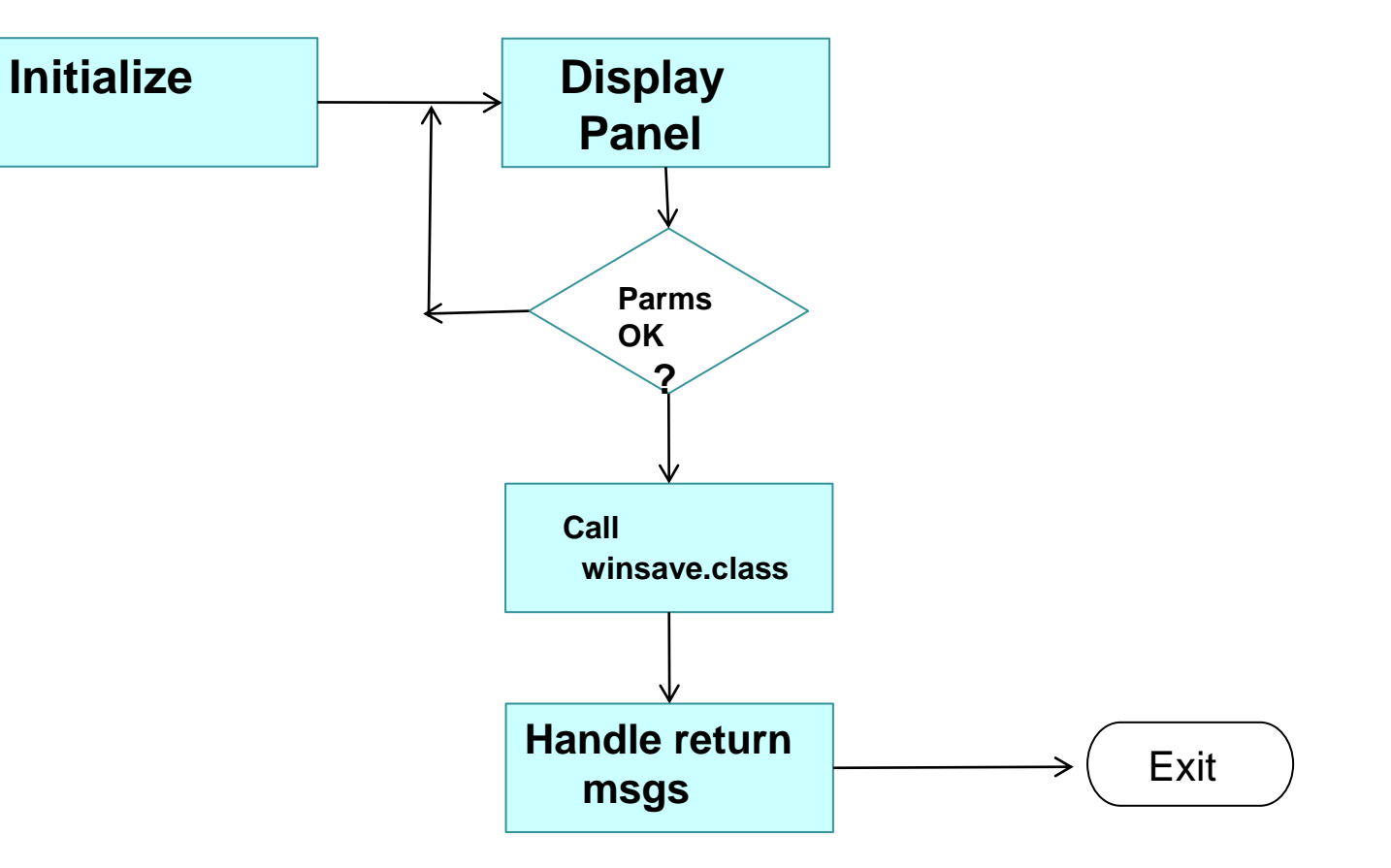

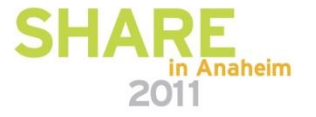

#### **WINSAVE Rexx Code**

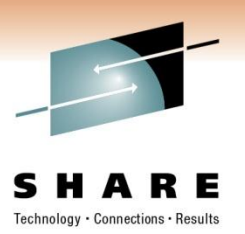

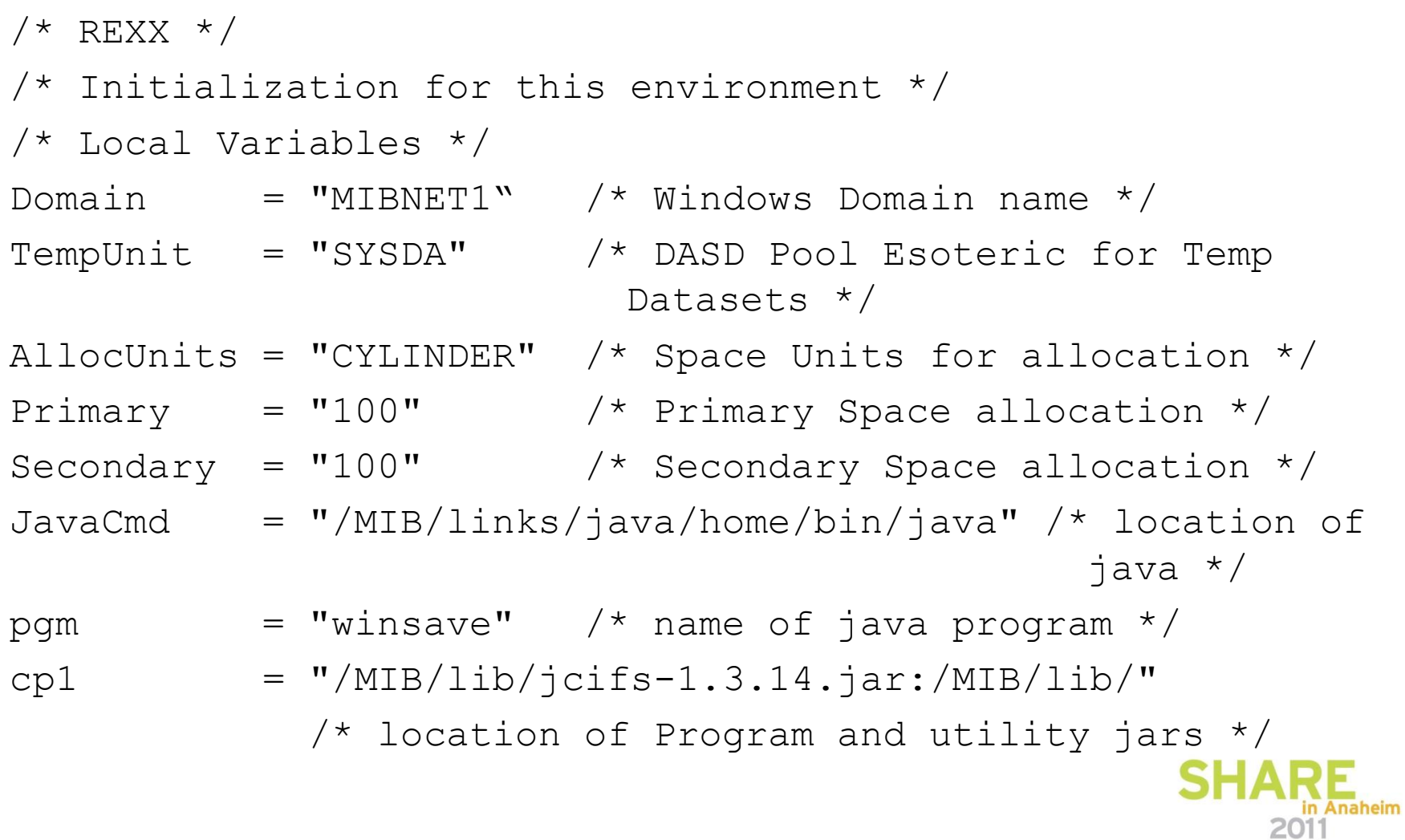

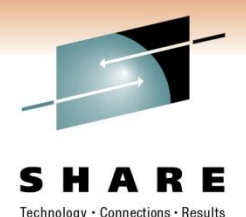

/\* Environment Checks \*/ Code not shown

```
x = syscalls ("ON")
if x > 3 then
   do
      say "Cannot Establish a Unix Environment RC=" x
      exit X
   end
```
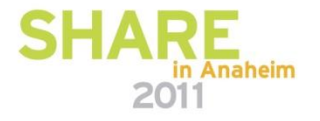

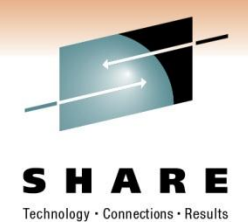

address ISREDIT "MACRO (PARMS) NOPROCESS" if  $rc \Leftrightarrow 0$  then do say "The WINSAVE command is only to be used as an Edit Macro,", "terminating..." exit 12 end

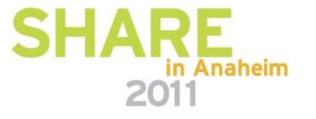

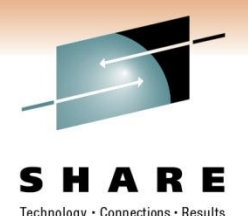

- /\* Gather Variables \*/
- "(OVDSN) = DATASET"
- $"$  (MEMBER) = MEMBER"

ADDRESS ISPEXEC "VGET (ISFHEAD) SHARED"

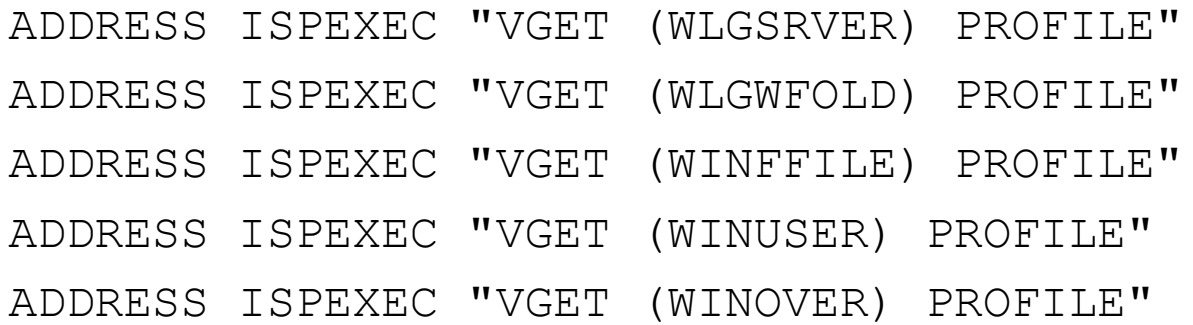

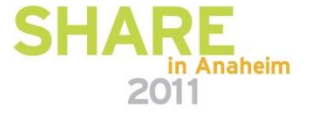

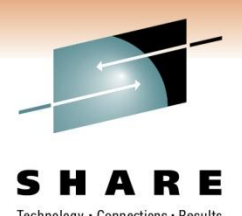

```
select
when ovdsn <> '' then
   do
      if POS('/',ovdsn) \leq 0 then
         member = 'end
when isfhead <> '' then
   do
      parse var isfhead jobname jobnum
      ovdsn = jobname
      member = 'end
otherwise
  nop
end
```
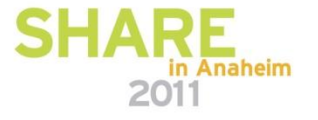

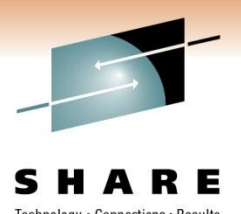

/\* Process Range of Lines or Whole Dataset \*/ Code not shown /\*Build Panel\*/  $ZSRVER = WLGSRVER$ ZWINFOLD = WLGWFOLD  $ZWTNFTI.F. = WTNFFTI.F.$  $ZWUSR = WINUSER$  $ZOVER = WINOVER$  $ZWPASS = "$  $ZWPAS2 = "$ if MEMBER <> '' then  $ZDSN = OVDSN \mid \mid '(' \mid | MEMBER \mid |')'$ 

else

ZDSN = OVDSN

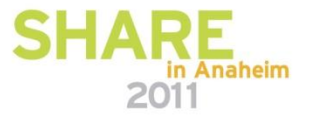

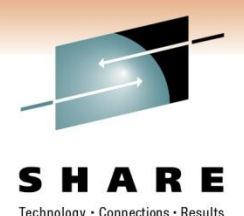

```
/*Display Panel*/
bExit = 0bGood to Go = 0do while \bExit
   zcmd = \cdotADDRESS ISPEXEC "DISPLAY PANEL(WINSAVEP)"
   ZEDSMSG = "strCmd = translate(zcmd)
```
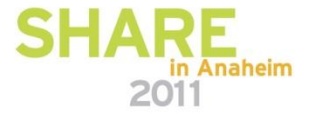

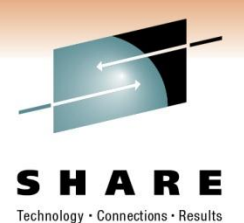

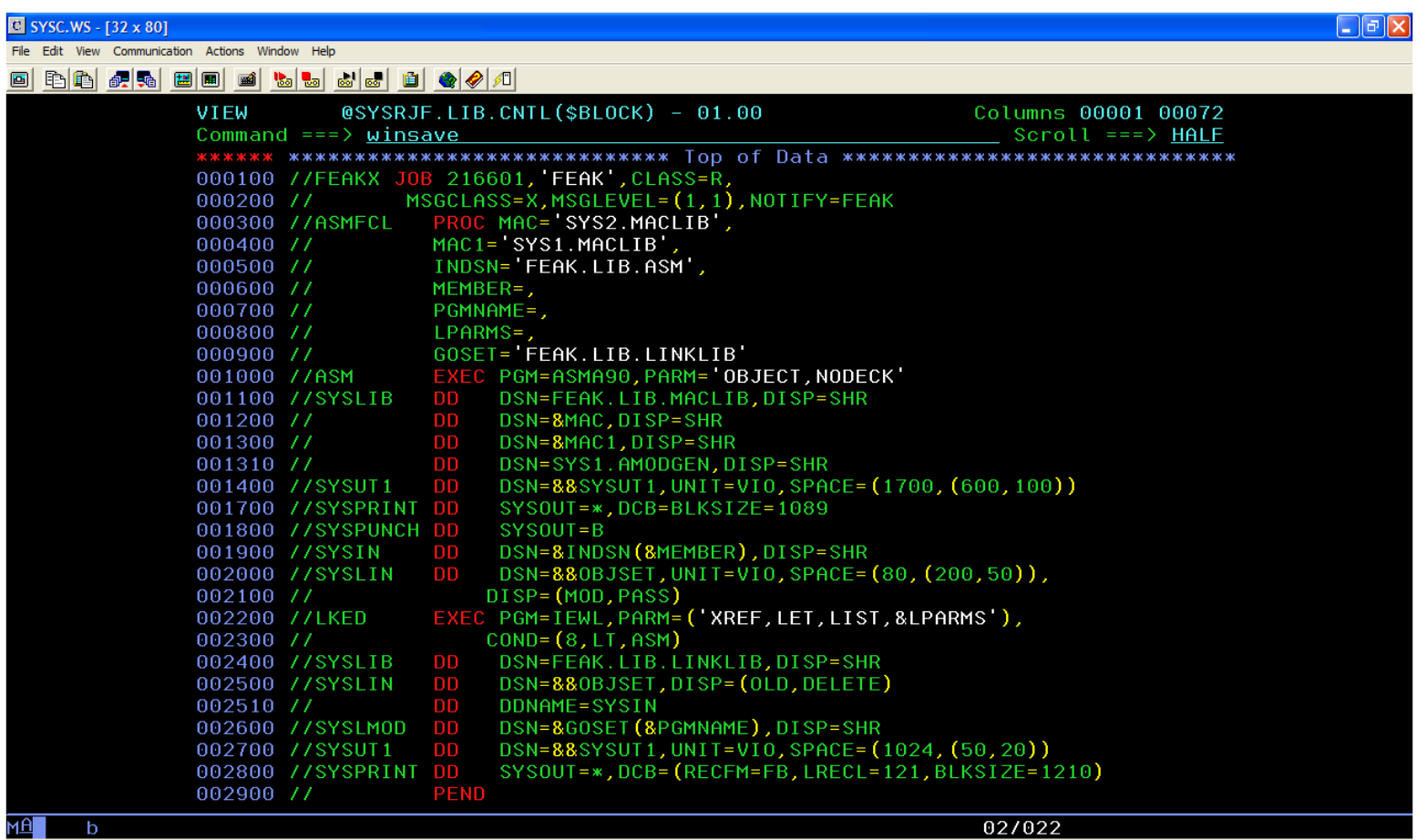

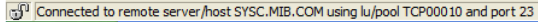

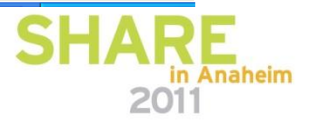

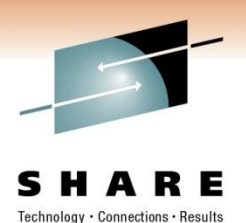

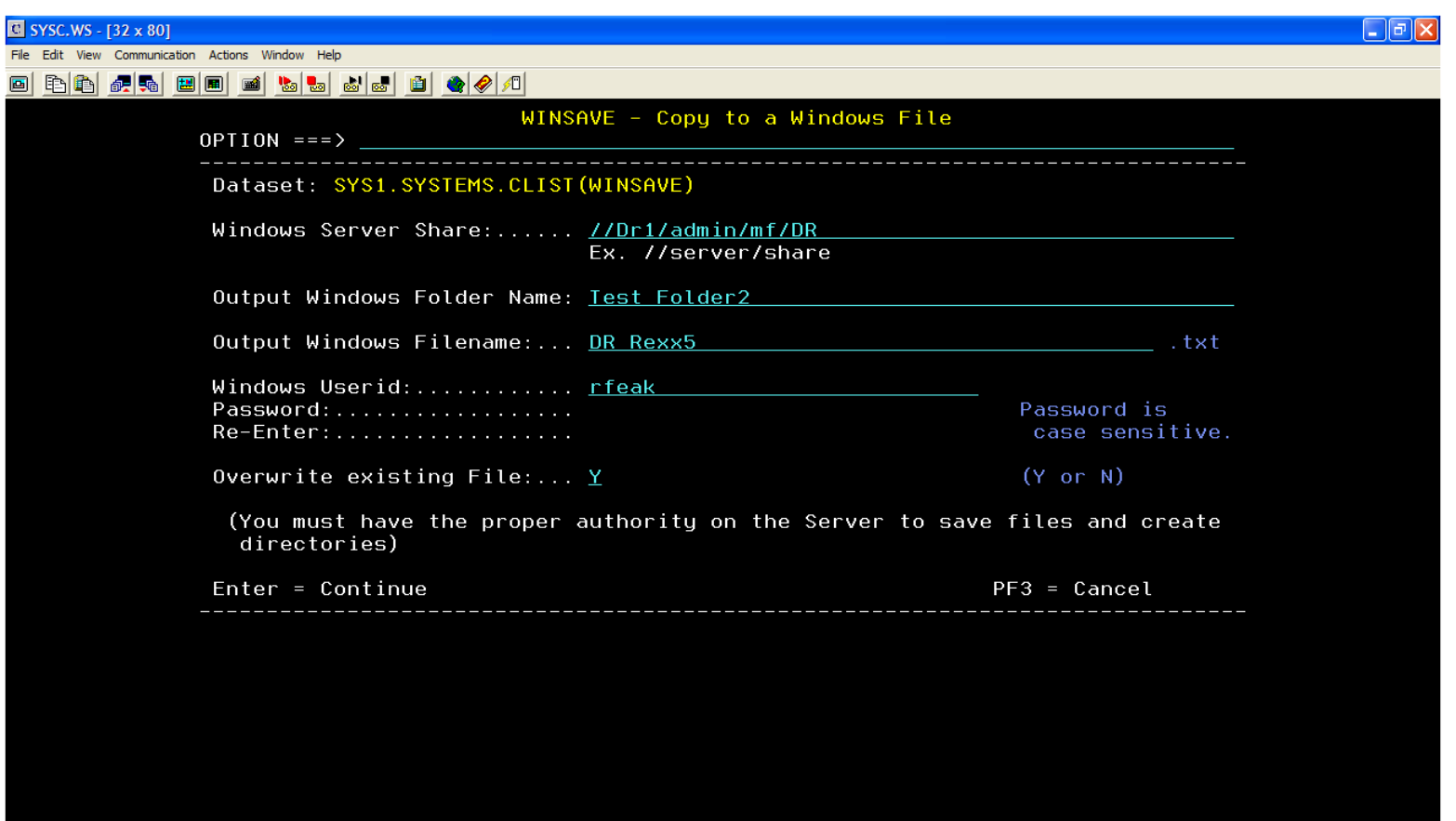

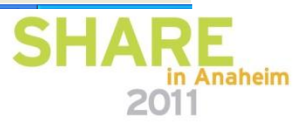

 $14/031$ 

**Contract Contract** 

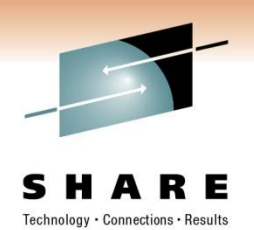

if word(zcmd, 1) =  $'can'$  | word(zcmd, 1) =  $'can'$  | rc = 8 then

do

```
ZEDSMSG = "WINSAVE Cancelled."
       ZEDLMSG = "WINSAVE Processing 
       Cancelled."
      ADDRESS ISPEXEC "SETMSG MSG(ISRZ001)" 
       /* msg - with alarm */bExit = 1iterate
end
```

```
Call Panel_Process
```
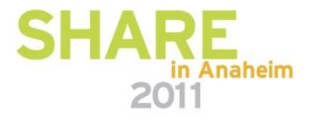

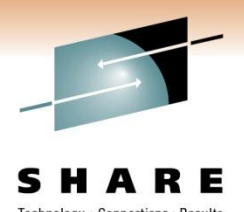

if bGoodtoGo then do Call Call\_Java bGoodtoGo = 0 end end /\* SAVE variables \*/

Code not shown

Exit

/\* Process Panel\*/

Code not shown

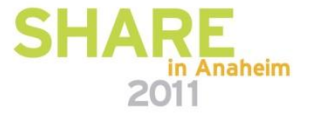

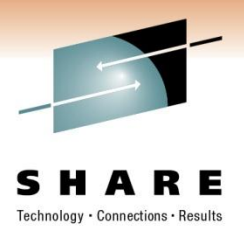

```
Call Java:
/* Allocate a Work File and write all lines to it*/
Code not shown
/* Setup and call the JCIFS java /* 
r1 = "''" || ZSRVER || "T"r2 = "''" || ZWINFOLD || "''"r3 = ZWUSRr4 = 7WPASSr5 = lpfwrkf_dsn
r6 = "''"||ZWINFILE||"'"
r7 = ZOVERr8 = Domainin.0 = 0env.0 = 1env.1 = \cdot. /etc/profile'
cmd = JavaCmd "-cp" cp1 pgm r1 r2 r3 r4 r5 r6 r7 r8
```
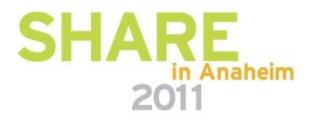

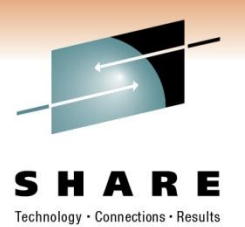

/\*Call Java code to copy to windows \*/ address ISPEXEC "CONTROL DISPLAY LOCK" address ISPEXEC "ADDPOP ROW(15) COLUMN(15)" address ISPEXEC "DISPLAY PANEL(WINSAVEQ)"

call bpxwunix cmd,in.,out.,err.,env.

address ISPEXEC "REMPOP" /\*Clean up and provide message(s) to user  $*/$ Code not Shown

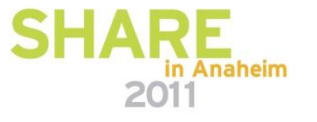

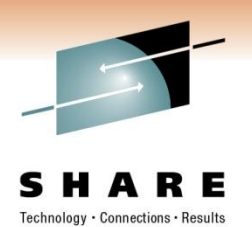

#### **WINSAVE Java Code**

// Source File Name: winsave.java

import com.ibm.jzos.ZFile;

import com.ibm.jzos.ZUtil;

import java.io.BufferedReader;

import java.io.File;

import java.io.FileInputStream;

import java.io.InputStream;

import java.io.InputStreamReader;

import java.io.PrintStream;

import java.io.Reader;

import jcifs.smb.NtlmPasswordAuthentication;

import jcifs.smb.SmbFile;

import jcifs.smb.SmbFileOutputStream;

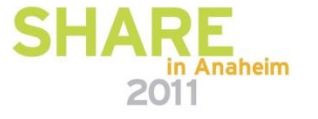

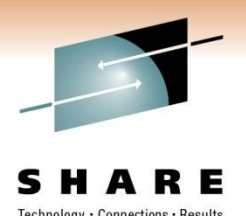

public class winsave { public static void main(String[] args) { try{ // Parse parameters String Server = args[0]; String url ="smb:" + Server; String DirName = args[1]; String UserId =  $args[2]$ ; String Password = args[3]; String zosds =  $\arg[4]$ ; String FileName = args[5]; String OverWrite = args[6]; String Domain =  $\arg[7]$ ;

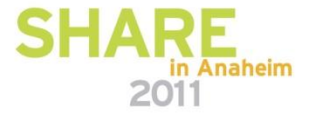

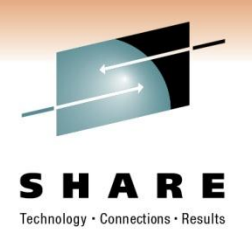

```
// Get Authorization 
    NtlmPasswordAuthentication auth = new 
       NtlmPasswordAuthentication(Domain, UserId, Password); 
// Connect to Share 
    SmbFile Share = new SmbFile(url, auth); 
// Get list of Folders and Files 
    SmbFile[] dirlist = Share.listFiles(); 
// Locate Folder if it exists 
    int iflaq = 0;
    for (int i=0; i<dirlist.length; i++) { 
     String FolderName = dirlist[i].getName(); 
     if (FolderName.equals(DirName+"/")) 
        { 
         iflag = 1;
        } 
     }
```
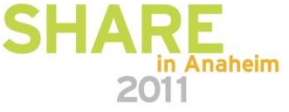

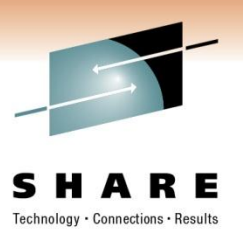

```
// Create new Folder if required 
    String WorkDir = url + DirName + "/".if (iflag == 0) {
     SmbFile newDir = new SmbFile(WorkDir, auth); 
     newDir.mkdir(); 
     } 
// Set Up Output File 
    FileName = FileName + ".txt";
    String WorkFile = WorkDir + FileName; 
    SmbFile newFile = new SmbFile(WorkFile, auth);
```
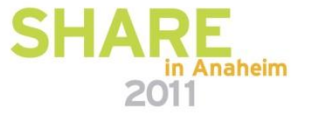

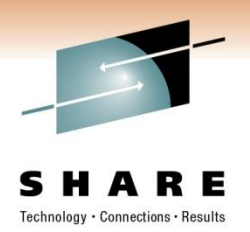

```
if (newFile.exists() && OverWrite.equals("N")) { 
 System.out.println("WFRC=4"); 
 } 
else { 
 int OwriteFlag = 0; 
 if (newFile.exists()) { 
  newFile.delete(); 
  OwriteFlag = 1;
  } 
 newFile.createNewFile(); 
 SmbFileOutputStream out = new SmbFileOutputStream(newFile);
```
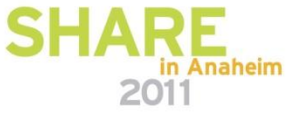

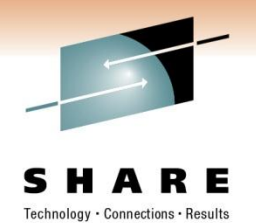

```
// Set Up Input File 
     ZFile zFile = new ZFile("//'" + zosds + "'",
  "rb,type=record,noseek"); 
// Copy Input to Output 
     byte[] recBuf = new byte[zFile.getLrecl()];
     String enc = ZUtil.getDefaultPlatformEncoding(); 
     int nRead; 
     while((nRead = zFile.read(recBuf)) > 0) {
      String line = new String(recBuf, 0, nRead, enc); 
      line = line + "\\ r\\ n";out.write(line.getBytes("ASCII")); 
      } ; 
 } ;
```
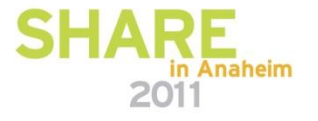

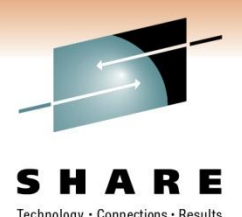

```
// Close Input and Output 
      zFile.close(); 
      out.close(); 
      if (OwriteFlag == 0) { 
       System.out.println("WFRC=0");
       } 
      else { 
       System.out.println("WFRC=1"); 
       } 
      } 
// Catch Exceptions 
    }catch(Exception e){ 
  System.out.println(e); 
  } }
```
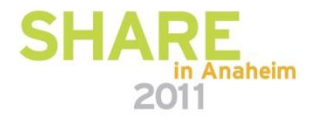

#### **Questions**

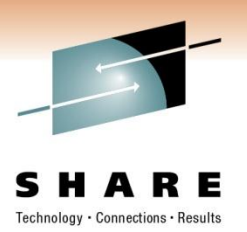

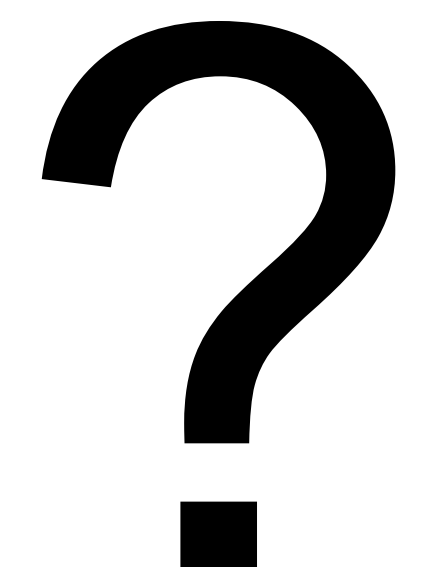

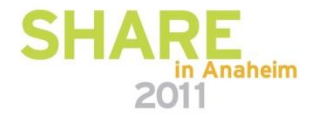